#### The Priory Pembroke Academy

## Year 10 Independent Study Plan 10. Week Beginning 15/06/2020

Welcome to module 6! Home learning will continue throughout this module. You will need to plan your time carefully to make sure you are able to complete the work set. A good idea is to complete a task set by the subjects you have on your timetable each day; so if you have Maths, History, Science, Art and Music on Monday, they would be the focus of your work for that day. We also recommend that you read every day; a comic, a magazine, a chapter or a full book! Please remember to check the Home Learning area of the website and the subject pages on Sharepoint for tasks and challenges, and ensure you have completed all the work from the previous home learning packs.

Please remember to share your home learning with your teachers. You should continue to demonstrate an excellent attitude to your learning by attempting all tasks to a good standard. If you have completed work please email it to your subject teacher using your school email. A list of staff emails can be found in the Student Support area of <a href="Sharepoint">Sharepoint</a>. If it is not possible to email, please keep your work together ready to show staff when you are able to return to school, and let us know what you have done during the weekly phonecall. We look forward to seeing your work, and have restarted the subject and house points to recognise the great work we are seeing and hearing about.

**New for module 6, each subject page now has a discussion board called 'Home Learning Help'.** This area will allow you to ask your subject teachers and classmates for help with any of the home learning tasks you have been set. The SMSC folder also contains a discussion board for each form group. This will allow you to keep in touch with each other. A guide to using the discussion boards can be found in the Student Support page on <a href="Sharepoint">Sharepoint</a>

Additional Learning resource links are available in the Home Learning section of the website, including <a href="https://www.bbc.co.uk/bitesize/dailylessons">https://www.bbc.co.uk/bitesize/dailylessons</a> and <a href="https://www.thenational.academy/">https://www.thenational.academy/</a> which both provide video lessons and online resources which are freely available. Challenges and interesting opportunities will regularly be posted on the Pembroke Academy Facebook and Twitter pages. These include art and technology challenges, links to virtual tours of museums and zoos, workouts, online learning programmes and free books.

Subject Home Learning Task (please go to the subject sharepoint page to access the resources and links) While we cannot meet as a whole school for a weekly assembly, there are a number of important messages that are being shared across the nation. This week's assembly is all about Togetherness and supporting each other. We have a speaker from the Holocaust Education Trust, Vera Schaufeld, who came to the UK as a child refugee on the Kindertransport. The issues and subject matter are sensitive, and this assembly has been designed for age 9+. To access the assembly please go to https://classroom.thenational.academy/assemblies/togetherness/ 1. Pembroke Time Capsule 2020. Whole School Drama Challenge: You have been set a challenge to work on an individual piece of performance work. This can be anything from a dramatic speech, an interpretative dance, a song, a physical movement sequence – anything! Performances should be a minimum of 30 seconds in length and can include content of your choosing. If you wish to enter, you should record a short 30 snippet of your performance and email your entry to Mr Lawson, who will then judge all of the entries received. The deadline for this is Friday 19th June 2020. There will be a prize for the winning entry (or entries). – <a href="mailto:rlawson@prioryacademies.co.uk">rlawson@prioryacademies.co.uk</a> Don't forget to check the Competitions and Challenges page in the Home Learning section of the Pembroke Website. New this week you will find the National Portrait Gallery competition, closing date 18th June. https://www.priorypembroke.co.uk/page/?title=Challenges+and+Competitions&pid=162

Please see your year 10 group folder on the Maths SharePoint site for specific details of work to be completed. This will include: • 5-a-day exam guestion sheet · other tasks and links to websites mathswatch tasks (videos to watch and questions to do) Login Reminder: Maths You user name is 16 followed by your first initial then your surname@priorypembroke E.g. John Smith: your username would be 16JSmith@priorypembroke Your password is attitude Mymaths: Login: tppa Password: Circle Please continue to work through the revision materials for A Christmas Carol and An Inspector Calls which can be found on the English Sharepoint page. You can also complete the English Language mock exam papers saved into the Year 10 and 11 area. English Everybody needs to email their teacher at the end of each week with all of the lessons for that week completed. If you have completed your work on paper you could email a photograph of your work. If you cannot email, please tell the member of staff who calls each week so they can update your English teacher. All English teacher emails can be found on the English Sharepoint page. Click the link below and complete the lesson for this week. Open the PowerPoint first and then use the other Science resources as it says. Any issues email spickersgill@prioryacademies.co.uk Year 10 Science Work The UK's Climate Change Challenges. Geography Please read pages 288 & 289 and complete Activities 1,2 & 3. For the next two weeks I would like you to complete some of the activities that I have downloaded from The Geographical Association website. These geographical activities have been designed specifically for the lock down and can be divided into HOME, GARDEN & LOCAL AREA. These can be found on Sharepoint. On Sharepoint, there are a wide selection of revision resources as well as practice exam papers. Please refer to your working from home activities sheet and send Miss Farrell any completed questions via email for feedback Media or any queries you have. Please ensure any coursework editing is completed. Use your photocopies with the answers for the general conversation of the speaking exam MFL - French (remember, you have to learn them by heart). Complete the Booklets for main vocabulary (photocopies provided) that could be found in reading and listening exams. Keeping active at home is very important. PE The PE department have put together a series of challenges and links to activities you can complete at home. You can find the details in the PE sharepoint page: PE at Home: PE at Home: PE Games

Work through the GCSE History 100 Revision challenges which can be found on the History Sharepoint page. Some challenges are very quick, others may take up to an hour. You can complete them in any order. Aim to complete at least 3-4 challenges a week to review each of the 4 GCSE units.

Extended reading. The following book samples can be downloaded for free using the Kindle app (free to download). Reading books such as these will add depth to subject knowledge and aid revision. Please see the reading list for more titles to extend your knowledge.

Travellers in the Third Reich (Weimar and Nazi Germany) -

https://read.amazon.co.uk/kp/kshare?asin=B06Y63WXM7&id=LrlbskG7SdKy7zN1fAdhZQ&reshareId=33B6DCZZ EDEQ0N0F0KHS&reshareChannel=system

## The Norman Conquest (Anglo-Saxon and Norman England)

https://read.amazon.co.uk/kp/kshare?asin=B0070UIEDS&id=dCox6UafRUK45iVZaguPFA&reshareId=6H4AM4AVGAAWW3CN8WXY&reshareChannel=system

# The Five (Crime and Punishment / Whitechapel environment study)

https://read.amazon.co.uk/kp/kshare?amazonDeviceType=A2CLFWBIMVSE9N&asin=B07GJJ4TXN&id=jE9QYZS 4SpWMeSMJngbIdA&reshareId=5QQJJWEDD3QPBXQ17ZDK&reshareChannel=system

## The Earth is weeping (American West)

https://read.amazon.co.uk/kp/kshare?asin=B01LYPZZLS&id=XXkBhVFaTiukAAZNI\_ESFw&reshareId=3FE0AQQ4\_6SKTATK82CVS&reshareChannel=system

Additional revision resources and activities can be found in the GCSE <u>revision</u> and <u>knowledge enhancement</u> folders on sharepoint.

Full details of the tasks below and copies of resources are available on the ICT Sharepoint page.

TASK 1: Research a series of 'ICT in the News' stories

TASK 2: Create an A-Z glossary of ICT key words

TASK 3 - AWESOME ANIMATION TUTORIAL BOOKLET

TASK 4: (R081 iMedia Revision)

TASK 5: (R085 Travel Blog website research)

TASK 6 –Touch Typing Tutorials

TASK 7 –office software video tutorials

TASK 8 - New Task Use the tutorial to create a games using SCRATCH

Photography: https://www.startaskill.co.uk/course-area.html

Follow the series of lessons on the link above introducing the basics of photography. This is absolutely ideal if you are considering GCSE Photography or GCSE art & design in the future or are already doing so. Your own photographs when mounted up will sit nicely in your portfolio as part of component 1 of the course. In fact if they are awesome then we can enlarge them and put them on display in frames in the hall. Save all your photos to your own user area in school and we can print them when you return.

I hope you enjoy working through these lessons and taking fantastic photographs as a result. No flashy camera needed either - all can be done using your phone.

Complete the Year 10 food preparation and nutrition work and the food-security-activity-sheet. Copies of both tasks can be found in the Food Technology area of the Technology Sharepoint page.

 Prepare for adult life with the finance lessons from Oak National Academy. Lesson 1 – Budgeting and Money https://classroom.thenational.academy/lessons/money-and-budgeting/

Lesson 2 – Financial skills for life <a href="https://classroom.thenational.academy/lessons/financial-skills-for-life/">https://classroom.thenational.academy/lessons/financial-skills-for-life/</a>

 Focus on your mental health and wellbeing, by completing a <u>daily challenge</u> from the grid. Tick them off as you complete them. You could make a scrapbook or journal with photos and notes of the challenges completed.

History

**Jedia** 

Ţ

Food Tech

**PSHMRE** 

To help with exam revision, you have all now been given your own accounts on the AnswerPErfect website (we have used this in lessons).

To set yourself up on AnswerPErfect, access SharePoint through the Priory Pembroke Academy website, and click through the following steps to reach the support materials.

- PE
- OCR Sport Science
- Click on the image

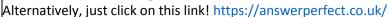

You will need to login at the top right hand corner of the page. I have sent you all an email with your username. Please use the same username as the password also (you can change this password once you are logged in). Once logged in:

- Click on 'courses' at the top of the page
- Click on the image of the performer holding their leg

On the right hand side you will see the titles of each LO section of the exam. Here you can choose which areas of the exam you'd like to improve on most.

- 1) Choose a Learning Objective and click on it.
- 2) Choose a Sub-topic and click on it.
- 3) Complete the multiple choice quiz first (you will be given a score and a percentage, and you can also complete each quiz as many times as you like to try and beat your previous score. You will also be able to see a mini certificate when you have got a score equal to or higher than the pass mark. I will then be able to see when you did the quiz and what score you got.
- 4) Once you have completed the quiz for that sub topic, then complete the 8 mark question. For the 8 mark question, firstly watch the video (as we have done before in lesson) and this will help you to remember the content needed to answer the question. Then answer the question either on Microsoft Word. You may send me this to mark once you have completed the question!

### NEA 2020-2021 (Coursework) task:

The new NEA tasks have been released by the exam board. Full details of the task and an email explaining what you need to do at home has been sent to your school email address by Miss Gibbs.

To allow the project to be completed during year 11, you must begin the investigation section where many of the tasks are straight forward, research based and can be done from home either on to paper hand written or digitally on power point. There will be a new task a week. It is crucial that you keep on top of these and if you are having problems to contact <a href="mailto:ggibbs@prioryacademies.co.uk">ggibbs@prioryacademies.co.uk</a> asap. This is your year 11 GCSE coursework and will count towards your grade.

- Log onto Oak National Academy website. The sessions are themed by day. Industries from the following sectors have volunteered their employees and time during lockdown to support the sessions: Construction; Health & Social Care; Engineering & Manufacturing; Renewables & Energy; Creative & Digital.
- In the next few months, you will be making important decisions about life after GCSEs. This may be college, sixth form or an apprenticeship. Mrs Doughty will be working with you throughout this process and is available if you have any questions adoughty@prioryacademies.co.uk

**TASK:** Investigate the courses on offer at the different colleges and Sixth forms that you are interested in; find out what the entry requirements are and what the application process is; look for details of open days (and virtual open days); keep checking the Pembroke news and careers pages for details from Post-16 providers such as this update from Riseholme College

**TASK:** Complete the STEPS booklets to help consider future careers and employment. A copy of the booklet can be found within the Careers area of <a href="Sharepoint">Sharepoint</a>

**TASK:** Complete the <u>Employability Courses</u> to develop additional skills to help you prefer for post-16 courses and employment.

Sport Science

O & T Timber

Careers